## **Thank You for purchasing Color Lines™!**

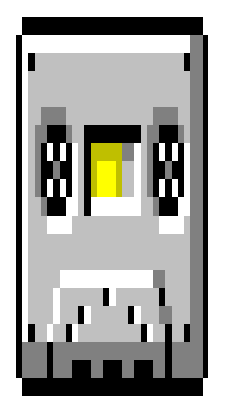

This file contains information how to install and uninstall the game.

## **To install game from Microsoft® Windows**™

1.select Run from Program Manager File menu. Type a:\setup.exe. 2.open File Manager, select drive a: then double-click setup.exe filename.

## **To uninstall game from disk**

simply delete whole Color Lines™ home directory.

Color Lines<sup>™</sup> home directory must contain the following files:

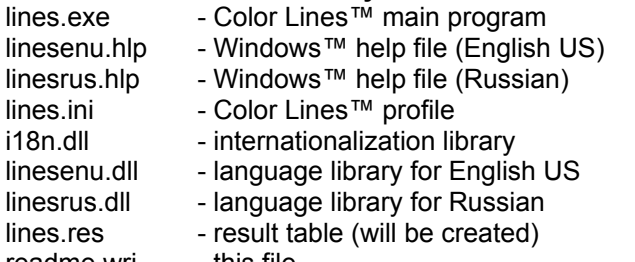

readme.wri - this file